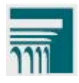

## Computer-Based Read-Aloud Tool *New*

New in 2011‐12, students with the computer‐based read‐aloud tool enabled may receive the read‐aloud accommodation delivered through the computer. Prior to administering tests with computer‐based read‐aloud, Test Administrators should ensure that each computer has audio enabled and headsets are functioning correctly. **Note:** Refer to the System Administrator Manual for details on configuring voice packs to work on your computer.

For students receiving the test in English, the read-aloud is delivered through the computer's native voice pack. As a result, the sound quality will vary based on the computer's operating system. For optimal results, ODE and AIR recommend using Windows 7 or Mac 10.6 machines.

In order to use computer-based read-aloud on tests with a Spanish language setting, a Spanish voice pack must be installed. For Windows computers, ODE and AIR recommend using the Marta voice pack provided by Cepstral. This voice pack is available from **IMPORT** [http://cepstral.com/downloads/.](http://cepstral.com/downloads/) For Macs, ODE and AIR recommend using the Rosa voice pack provided by Infovox. This voice pack is available from <http://www.assistiveware.com/purchase.php>*.*

**Note:** As with a human‐provided read‐aloud, this setting is only available for OAKS Mathematics, OAKS Science, OAKS Social Sciences, and Online Writing.

For Spanish computer-based read-aloud, only OAKS Math is available for the 2011/12 school year.

## **Computer-Based Read-Aloud Options**

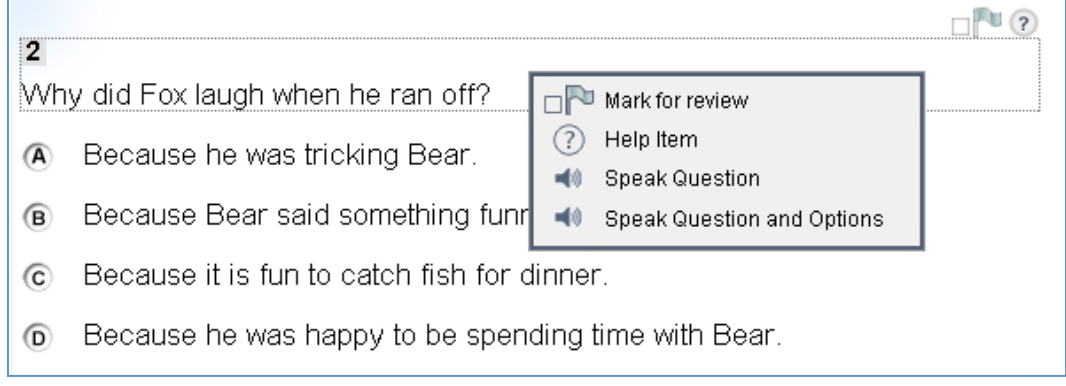

## **To activate the computer‐based read‐aloud feature (students):**

- 1. Right-click on an area that contains text to open the context menu. A pop-up menu will appear with options to speak the question or speak the questions and answer options.
	- Students who select a portion of text and right-click will also be presented with the option to listen to the selected text.
- 2. Select (click) the desired read-aloud option and the text will be spoken.

If using a Mac laptop, students need to click the Control key and Touchpad to activate the popup for the read-aloud.